# MindManager Enterprise – Hand in Hand mit Microsoft<sup>®</sup> SharePoint<sup>®</sup>

MindManager Enterprise verbessert durch seine Integration mit Microsoft SharePoint die Produktivität im Team. Mit der Windows Version innerhalb von MindManager Enterprise haben Teams folgende Möglichkeiten:

- Inhalte aus den verschiedenen SharePoint Listen (Aufgaben, Dokumente, Kalender, Custom Lists, etc.) in interaktiven MindManager Maps (Diagrammen) visualisieren und konsolidieren.
- Projekte initialisieren, planen und nachverfolgen und dabei alle Projektaufgaben mit SharePoint Aufgabenlisten synchronisieren.
- MindManager Maps und Diagramme aus der Anwendung heraus direkt in SharePoint ablegen und von dort öffnen und aktualisieren.
- Maps und Diagramme mit allen SharePoint Nutzern teilen: Die MindManager Reader App für SharePoint ermöglicht eine interaktive Ansicht von in SharePoint gespeicherten Maps im Browser.

## Interaktive SharePoint Dashboards erstellen

Die Abfrage-Funktionen in MindManager Enterprise 2017 ermöglichen das Visualisieren, Kommentieren und Strukturieren von SharePoint Listeninhalten in MindManager Maps und Diagrammen. Dadurch können Anwender Informationen, die über eine oder mehrere SharePoint Sites verteilt sind, schnell erreichen und mit ihnen in deren Kontext arbeiten. Dies ermöglicht sowohl einen Gesamtüberblick als auch Einblicke in die Details.

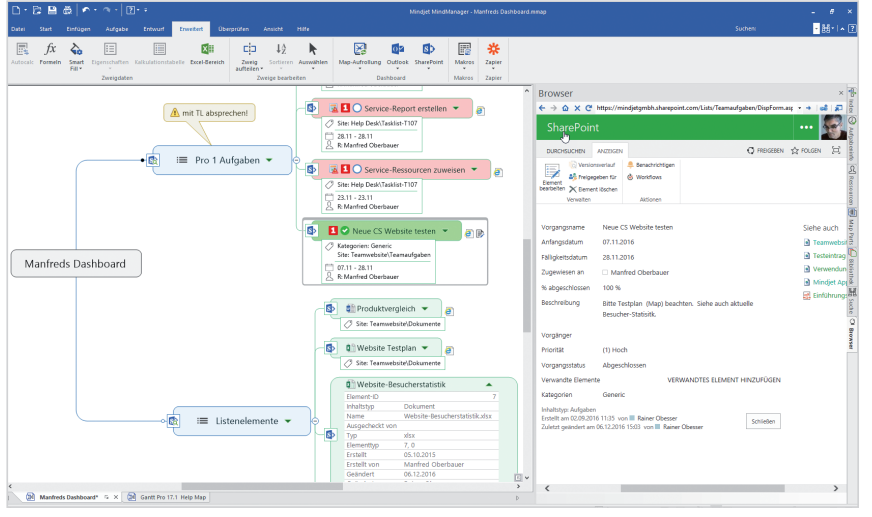

Das Hinzufügen dynamischer Abfragen in MindManager Maps versetzt die Anwender in die Lage, Inhalte (Listenelemente) aus den folgenden SharePoint Listen abzurufen:

- Aufgaben
- Dokumente
- Problemfelder
- Bilder
- Kalender
- Links
- Ankündigungen
- Selbsterstellte Listen

Mithilfe der Dashboard-Funktionen von MindManager können Benutzer Inhalte und Aufgaben, die über verschiedene SharePoint Sites verteilt sind, in einer einzigen MindManager Ansicht verfolgen und verwalten.

## MindManager Dateien mit beliebigen SharePoint Anwendern teilen

Mit der im SharePoint App-Store bereitgestellten MindManager (Server) App für SharePoint können alle im SharePoint gespeicherten MindManager Maps und Diagramme in einem interaktiven Nur-Lesen-Modus von allen SharePoint Anwendern im Browser geöffnet werden.

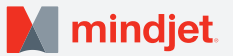

## Projektpläne in MindManager erstellen und synchronisieren

Projektmanager können in MindManager Enterprise Pläne entwickeln und ihre Projektaufgaben mit SharePoint Aufgabenliste synchronisieren.

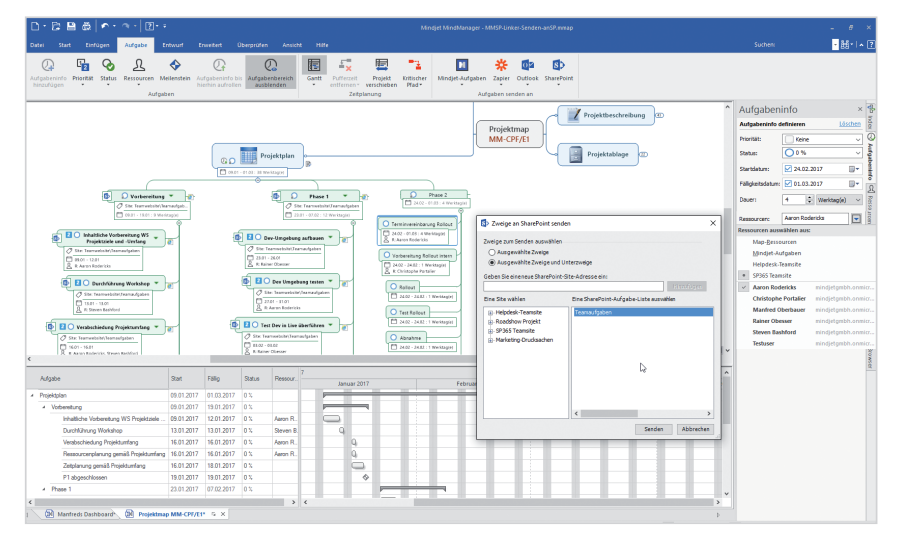

Projektmanager und -planer sind nun in der Lage, Pläne zu erstellen und die folgenden Aufgabeninformationen zu synchronisieren:

- Aufgabenbezeichnung
- Kommentar
- Priorität
- Status
- Startdatum
- Fälligkeitsdatum
- Ressourcen
- Kategorie

#### Dateien in SharePoint speichern und darauf zugreifen

MindManager Enterprise ermöglicht Teammitgliedern, MindManager Dateien direkt aus der Anwendung heraus in SharePoint zu speichern, Dateien aus SharePoint Dokumentbibliotheken zu öffnen sowie Dateien aus- und wieder einzuchecken.

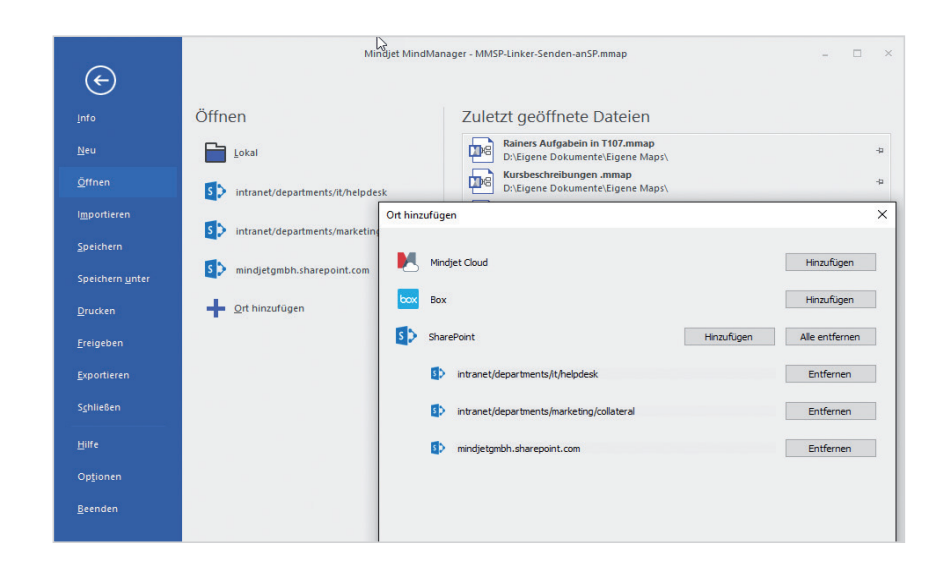

## Systemvoraussetzungen

#### Für MindManager 2017 für Windows

• Unterstützte SharePoint Authentifizierungsmethoden: NTLM, Forms Based, SAML für SharePoint 2010, 2013 oder 2016, Azure ADFS/On Premises, Office 365 sowie Multi-Factor Authentication

#### Für MindManager Server App für SharePoint:

- SharePoint 2013 und 2016 [Foundation, Server, Office 365]
- Browser für SharePoint 2013 und 2016: Internet Explorer 11 und neuer, Firefox 17 und neuer sowie die neuesten Veröffentlichungen von Chrome und Safari.

Mindjet, MindManager und das Mindjet Logo sind eingetragene Marken der Corel Corporation. Windows, SharePoint, Outlook und Office 365 sind eingetragene Marken der Microsoft Corporation. Mac und das Apple Logo sind eingetragene Marken von Apple Inc. Box und Zapier sind eingetragene Marken der Box Inc. und Zapier Inc.